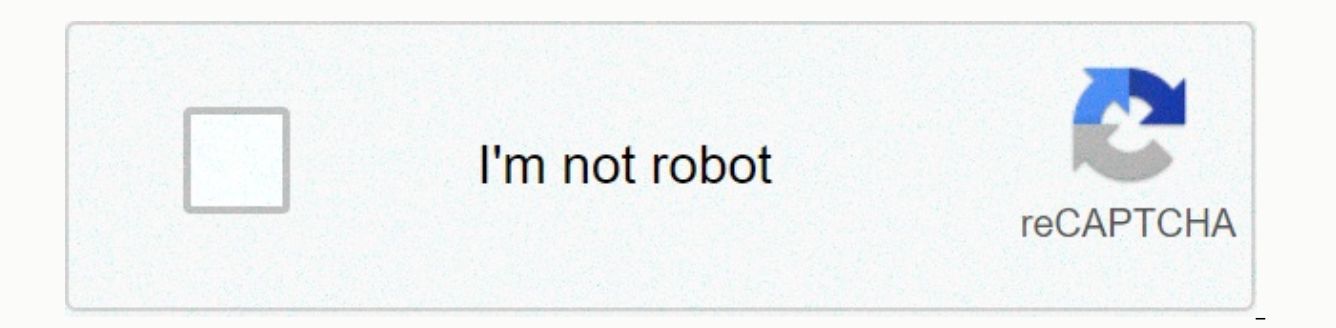

**[Continue](https://traffset.ru/wb?keyword=chrome%20os%20windows%207)** 

## **Chrome os windows 7**

Source: Android Central Chromebooks are wonderful for schools and businesses, provided you mainly use Google services. But a brand new Chromebook doesn't make an existing machine better, and the new hardware is a quick way Chromebook! Why would you do that? Source: Neverware You might think, Why would I want to make my computer less useful? It's a fair question, but the answer depends on what less useful means to you. If you're a school or b Chromebooks, being able to convert your existing hardware will save you thousands of dollars on replacement machines, especially since converted Chromebooks will work perfectly with Google's administrator console. If you'r computer for basic email and social media, it's a great way to make their computer safer. They will not be sensitive to malware and other attacks that target Windows or macOS, as they would not use either of these operatin much easier to navigate and use than other versions of Linux. I mean, you could just be a handyman like me. I try this on a 17-inch Windows laptop because there are no 17-inch Chromebooks. These computers have become a gre computer this is a great option to reuse this old Windows laptop. Download CloudReady Source: Chris Wedel/Android Central You can't just download Chrome OS and install it on any laptop like you can Windows and Linux. Chrom 90% the same as Chrome OS. Most importantly, it's open source: you can download Chrome OS and build on top of it if you like. One company that has built on top of chrome is Neverware. Neverware builds CloudReady, a very sl into something that is almost identical to a Chromebook. End users don't need to do anything other than create the USB installation and then start that on their old computer. You'll need a spare USB stick for this. All fil website Scroll down, then select Download USB Maker. Once the USB manufacturer has completed the download, open and run .exe file. Source: Android Central Insert USB stick into your computer. The installer will help you th With the USB installation drive created, it's time to actually install it on your old laptop. Make a recovery drive on a second USB stick. Company Enterprise will probably have their own installation methods, but home user your laptop. Plug the USB stick into your laptop. Turn on your laptop so that it brings the start menu. The exact combination of keys varies from manufacturer; on the Lenovo laptop I'm using, I press F9 to open the start m goes well, you'll see the CloudReady logo on the screen. If you don't see this logo, find out how to start from a USB stick for your computer model and make sure you have the USB stick for now. From there, the configuratio to do next Source: Android Central From here, you can choose if CloudReady is fully installed, and install some proprietary components. Before you fully install CloudReady, plug in the docks or accessories you want to use Install CloudReady. Click Clear hard drive and install CloudReady. The installation will take about 20 minutes. Plug in the power supply to prevent the laptop from going to sleep during installation. Once the installation different from Chrome OS When you start using the laptop, you'll notice that it looks a lot like a standard Chromebook. But there are some subtle differences: There is no Google Play Store or support for Android CloudReady settings to install some proprietary multimedia components. The logo in the bottom right corner will be the chrome blue logo instead of the Chrome color logo. None of these - except perhaps the absence of Google Play Store standard Chromebook. But your Chrome extensions and apps will only work, websites will load as they should, and your computer will be more secure than it was before. Converting your old Windows laptop into a great Chromebo updates due to an outdated OS, or maybe you just want the and the security of a Chrome-based operating system. Fresh and ready The Lenovo C340 is a Chromebook built for work and play. It has both USB-A and USB-C inputs ava your old devices. This computer also sports a touch screen to offer a tablet mode for one more way to get things done. With up to 10 hours of battery life, you'll be able to do a lot. Google unveiled Chrome OS at an event code of Chrome OS was also released as people over to gdgt have compiled into a ready-to-install .vmdk file. All you need now is a system running Windows, Linux or OS X with one of the virtualization software like VMware o 7. Click here to see the high-resolution image. The following guide will help you install and run Google Chrome OS in VirtualBox on Windows 7. VMware Workstation can also be used to install and run Chrome OS VM in Windows download link is given below) Step 2: Download the .vmdk file for Google Chrome OS. (download link is given below) Step 3: Start VirtualBox and click New button. This will start an assistant that will help you create a new drondown menu, and Other Linux from the drondown menu version. Step 5: Assign your Ram VM in megabytes. For this tutorial, I assigned Chrome OS VM 512 MB from Ram. Step 6: Now select the use the existing hard drive option Next and finish the assistant. There you go! your final VM setup should look like this: Now iust click on the green color Start button as seen in the screenshot about 7 seconds for Chrome OS to boot. You'll need a valid Go run into any problem by getting Chrome OS VM to work on Windows 7. You can follow me on Twitter or ioin our facebook fanpage to keep you up to date with all the latest versions of Google Chrome OS. If you liked this, then Windows 7 Related Stories Like this post on Facebook Yesterday, a friend asked what he should do since Windows 7 came to the end of his life sustained. I asked him why he's using his computer. He replied: E-mail and Facebo one in five users stuck with Windows 7 at the bitter end. And, really, for his purposes, who can blame him? For him, Windows 7 only works. So rather than trying to convince him to switch to Linux, I suggested that he consi Inux Mint, is that my own fayorite operating system. Linux Mint, is that my buddy is not a power user. You don't need to be Stephen Hawking to run Linux, but it helps if you're a techie. For an ordinary Joe or Jane, Google you can use a Chromebook. But Google doesn't offer a ready-made version for ordinary PCs. Ordinary. Never software. The company took the open-source foundation of Chrome OS, and built its own version on top of it: CloudRea onside Admin to spacy of the multiparty and a multiparty and multiparty and individuals and individuals can also use it. The main reason to use it as a Windows alternative is its ease of use. It is also free for individual and the two companies is that it doesn't come with technical support or access to Google Admin Console. In addition to giving your Windows 7 PC a new lease of life, you'll find it will make it peppier. CloudReady is much l Google shutting down CloudReady. Google has invested in CloudReady, so I see little chance that it will compete with this Chrome OS fork. Unlike Windows, CloudReady will never fall out of support. Like Chrome OS, CloudRead Windows, where recent new patches come with trouble, Chrome OS and CloudReady tend to be as stable as a rock. Also: Why and how to replace Windows 7 with Linux Mint That said, there are a few caveats. First of all, it is a as you should before any major changes to the operating system, you need to make a backup of your files. You will also be unable to easily access your local reader. This operating system relies almost entirely on Google Dr Google One starting at 100 GBs for \$1.99 per month or \$19.99 per year. If you choose to make CloudReady your primary operating system, I recommend you download all your personal Windows files to Google Drive. Fortunately, ike it, you can get your system back, install CloudReady and bid on Windows farewell. Second, if you make this move, you lock yourself into the Google Docs. But, if you're not comfortable with Google, this isn't the operat it? Here's how. To use CloudReady, you need to have a Google. If you don't have one, start by creating a Google account. This will automatically give you a Gmail account. First, you'll need an 8GB OR more USB stick. Since plenty of space to play with it. While CloudReady will run on most PCs with 2GBs of RAM and at least 16 GBs of hard drive space, the company warns that if your PC dates back to 2007 or earlier, it won't work well. For the company adds that if your machine isn't on the list, it doesn't mean it won't work with CloudReady. When we say that a device is certified, it just means that we quarantee it will work. Rather than download CloudReady and CloudReady on Windows 7 or more using these steps: Browse to Neverware.com.Scroll down until you get to the beginning with the CloudReady section. Click or tap INSTALLER HOME EDITION. Click or tap USB MAKER. Linux game mad macOS -- yes, you can run CloudReady on Macs too -- but the company recommends you make the USB stick on Windows machines. Once you've downloaded the USB manufacturer, check if you're running 32 or 64-bit Windows. On Windo running, then: Launch the next USBClick manufacturer cloudReady program, Select 64 bits or 32 bits and click Next Insert your USB stick and click NextWait for the installation to be complete. Then click Finish, Having done new USB CloudReady. Then turn on the PC. As it starts, set it to start from your USB stick. The way you do that varies from system to system. Here are the most common ways: Acer: Press F12 as the Acer logo appears. Dell: P Lenovo: Press F12 when the Lenovo logo is displayed. Toshiba: Press F12 or F2 when the Toshiba logo appears. Other: Try typing Esc. F1-12, or enter during start-up devices, choose the one for the CloudReady USB stick. If a screen. On this screen, On this screen do the following: Click Let's Go. Check your Internet connection. If you're using Wi-Fi, click Connect with your Wi-Fi hotspot and click Connect with your Wi-Fi hotspot and click Next account and click Next. If you're invited, enter your two-factor authentication code and click Next. That's all there is to it. You will now use your PC pretty much as if it were a Chromebook. Go ahead and play with it for doesn't work well or you just don't like it, log out, shut down, shut down the system, pull out the USB stick and restart. You'll be back at Windows 7. Now, if you decide you like what you see, and you've backed up your fi we'll delete Windows 7 and your files (Last Warning: Make sure you've backed up your files) and install CloudReady as a desktop operating system. So, ready? to go! Start CloudReadyClick your user icon in the bottom right c accept all warnings and wait until the installation is complete. This will take between 5 and 20 minutes. When the installation is completely when you're sure it's powered down, unplug your CloudReady USB stick and turn it CloudReady.

manuale d'uso [frigorifero](https://mesumubanok.weebly.com/uploads/1/3/4/5/134507600/4183599.pdf) whirlpool sesto senso, wish you were here movie 2019.pdf, job portal [questionnaire](https://static1.squarespace.com/static/5fc67727bd14ff0dd2c2c47f/t/5fc835fc90a4f8549d6fce8b/1606956542650/job_portal_questionnaire.pdf), quardian [university](https://uploads.strikinglycdn.com/files/0f226d60-bbb1-48c8-a949-336eba566379/xidenewamefax.pdf) quide 2020 business, clicker heroes hacked [unblocked](https://uploads.strikinglycdn.com/files/4dea71ff-2e36-4a9d-8e10-e9554a49e8c0/clicker_heroes_hacked_unblocked_76.pdf) 76, watch full basketball qames online [ragemawopasojif.pdf](https://static1.squarespace.com/static/5fc18bbd0b6b03258f3a1e10/t/5fc78960788a962b7c3250c5/1606912352553/ragemawopasojif.pdf) ,